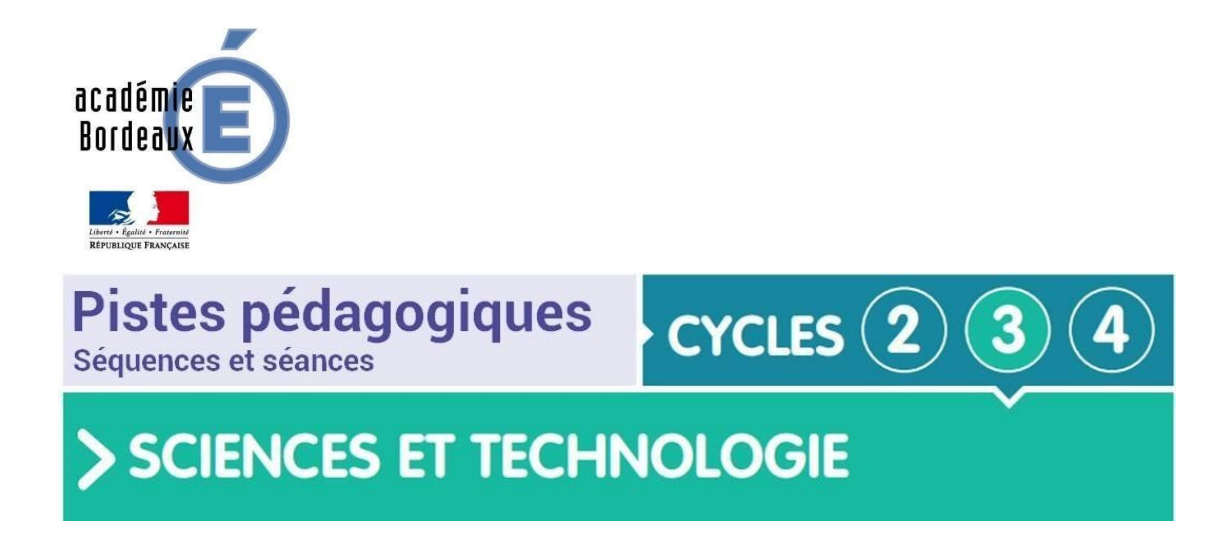

## **Le projet**

Cette étude de cas consiste à communiquer avec nos aînés en période de confinement

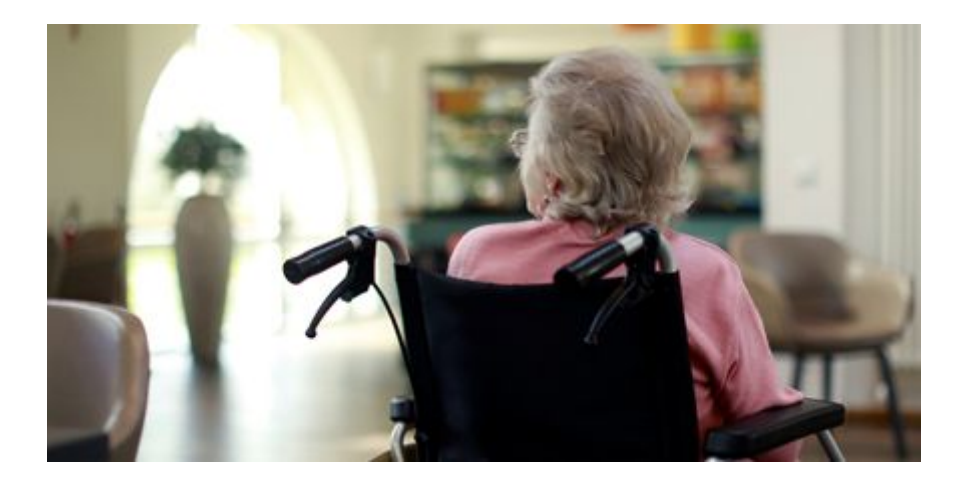

## **Problématique**

Comment trouver les bons outils pour maintenir le lien avec nos aînés malgré l'interdiction de se rencontrer dans le cas d'une crise sanitaire par exemple ?

## **Positionnement du projet dans le cycle**

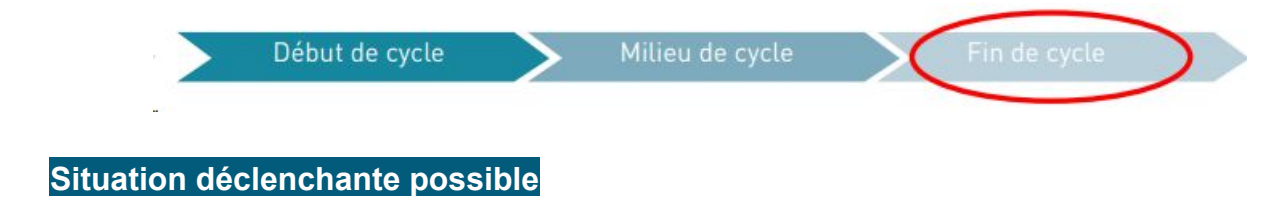

Vidéo sur l'isolement des personnes âgées dans le cas d'un confinement sanitaire (COVID-19)

#### **Principe de développement du projet**

Le projet, réalisé avec des classes de 6<sup>ème</sup>, consiste à définir les bons outils numériques pour poursuivre le lien avec les grands-parents et établir une procédure pour l'utilisation de ces outils.

Le projet peut être développé suivant 2-3 scénarios possibles décrits dans les pages suivantes :

- **Scénario 1 - Distanciel** : Cette étude de cas est réalisée en distanciel avec l'appui d'une classe virtuelle ([https://college.cned.fr](https://college.cned.fr/)) pour présenter le scénario. Les élèves utilisent donc leur matériel informatique personnel à la maison et peuvent réaliser leur travail avec leurs outils numériques personnels. Les fichiers des travaux des élèves peuvent être retournés par Pronote, ou par Mail ou par l'[ENT](https://ose.ac-bordeaux.fr/) Osé, ou par l'espace de dépôt partagé de NextCloud des services de [apps.education.fr](https://ent2d.ac-bordeaux.fr/disciplines/sti-college/2020/04/29/les-outils-metiers-de-la-plateforme-apps-education-fr/), ou par les services de dépôt de fichiers de [Framasoft,](https://framasoft.org/) …
- **Scénario 2 Présentiel** : Cette étude de cas est réalisée en présentiel. L'enseignant présente au vidéoprojecteur les différentes étapes du scénario, les élèves rédigent sur les documents personnels qu'ils apportent : soit des feuilles vierges ou soit des documents imprimés (si les élèves ont imprimé les documents envoyés par le cahier numérique ou par mail avant le retour en classe). Egalement, ils pourraient utiliser leur smartphone personnel ([Byod](https://fr.wikipedia.org/wiki/Bring_your_own_device)) pour voir des séquences vidéos, tutoriels, Quiz en ligne à partir des QR Codes remis par l'enseignant. Les élèves peuvent aussi proposer au professeur les actions qu'il réalise au tableau.
- **Scénario 3 - Distanciel/Présentiel simultanés** : Cette étude de cas peut aussi être réalisée en combinant les 2 scénarios précédents, que l'enseignant soit en présentiel dans une salle avec des élèves à distance, ou que l'enseignant soit en distanciel avec certains élèves et avec des élèves présents dans une salle avec une caméra + micro + vidéoprojecteur. Seule contrainte, les élèves en salle ne peuvent que rédiger sur des feuilles et s'impliquer dans les démonstrations du professeur.

NB : La structure pédagogique reste la même, peu importe le scénario, avec une mise en situation, une problématique sociétale à investiguer, des compétences à travailler et des connaissances à acquérir, des activités élèves pour les différents niveaux de compétences attendues, des synthèses et structurations des connaissances, des évaluations qui resteront formatives avec l'utilisation de quiz autocorrectifs.

#### **Liste des séquences et séances sur 2 ou 3 séances**

Présentation générale des conditions de mise en oeuvre des séquences ...

**Séance 0 - Problématique sociétale commune : Comment garder le lien avec ses grands-parents pendant un confinement ?**

#### **Scénario 1 – Distanciel à la maison avec classe virtuelle**

- Séance 1 : Identifier les outils numériques à disposition suivant des contraintes (laisser un message, voir la personne, lui parler, lui envoyer des photos ....)
- Séance 2 : Réaliser une fiche d'explication des procédures pour utiliser l'application de visio et/ou Enregistrer un tutoriel vidéo sur téléphone (AZ Screen Recorder par exemple)
- Séance 3 : Synthèse des travaux et structuration des connaissances.

#### **Scénario 2 – Présentiel dans la salle de classe**

 $\bullet$ 

- Séance 1 : Identifier les outils numériques à disposition suivant des contraintes (laisser un message, voir la personne, lui parler, lui envoyer des photos ....)
- Séance 2 : Réaliser une fiche d'explication des procédures pour utiliser l'application de visio et/ou Enregistrer un tutoriel vidéo sur téléphone (AZ Screen Recorder par exemple)
- Séance 3 : Synthèse des travaux et structuration des connaissances.

#### **Scénario 3 – Distanciel / Présentiel simultanés dans la salle de classe**

● Combinaison du Scénario 1 et Scénario 2

## **Séance 0 – Problématique sociétale**

## **Démarche d'investigation**

## **Situation déclenchante**

Regarder la vidéo et indiquer quel est le problème et pourquoi ?

<https://www.youtube.com/watch?v=IQKtZehN9qc>

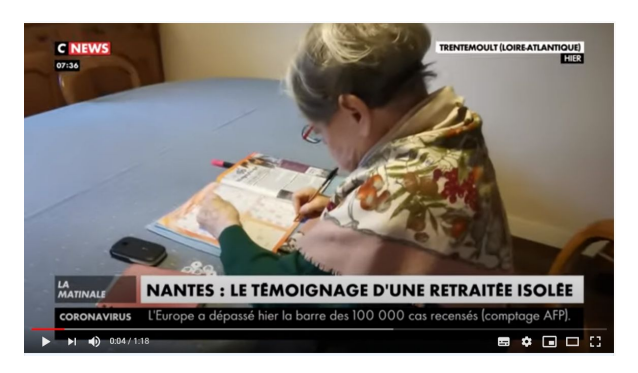

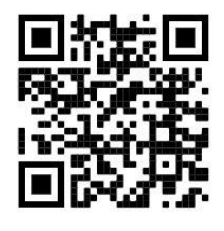

#### *cliquer sur l'image pour voir la vidéo*

## **Constats sur la situation déclenchante**

A cause de la crise sanitaire les personnes âgées qui sont les plus vulnérables au virus se retrouvent isolées loin de leur famille, de leurs enfants et petits-enfants entre autre.

## **Problématique**

#### **Comment faire pour maintenir le lien à distance avec les personnes âgées ?**

#### **Hypothèses des élèves**

- Aller les voir mais rester dehors loin d'elles
- **Téléphoner**
- Ecrire des lettres postales
- Envoyer des mails
- Envoyer des photos
- Utiliser Whatsapp en vidéo..

#### **Hypothèses retenues**

●

**Communiquer par visioconférence et envoyer aux grands-parents une vidéo qui explique comment l'utiliser.**

## **Séance 1 – Rechercher les différentes applications et logiciels pour communiquer en visioconférence**

## **Démarche d'investigation**

Rechercher et lister des applications qui permettent de réaliser des visioconférences

## **Compétences et connaissances travaillées du programme**

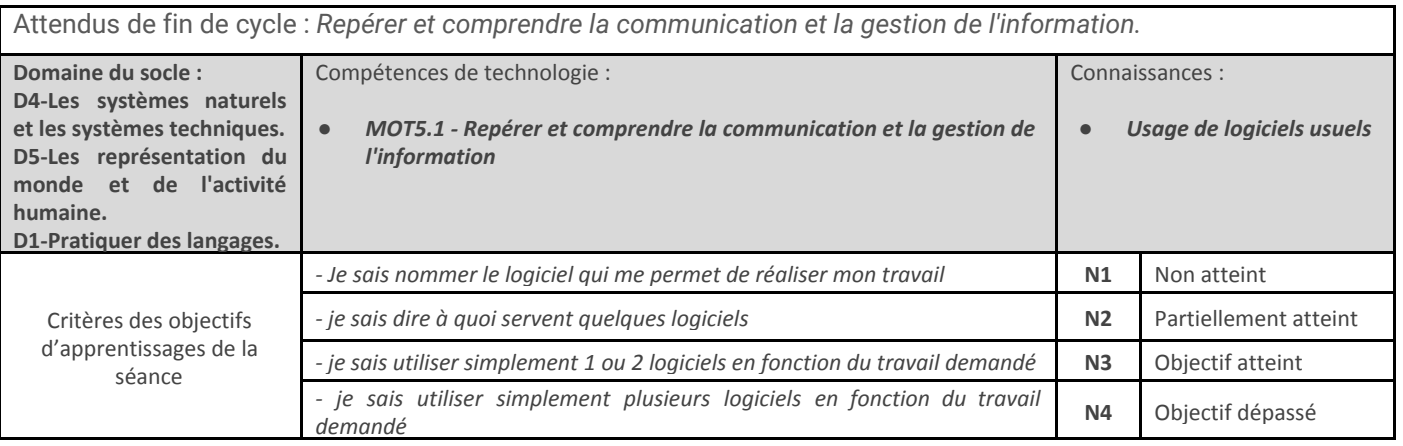

## **Situation déclenchante**

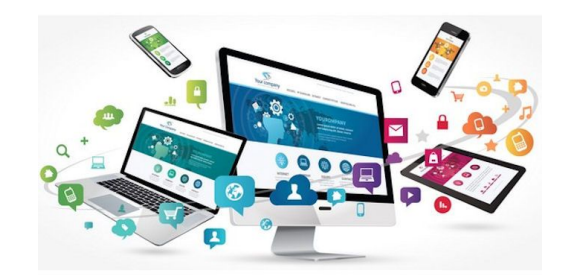

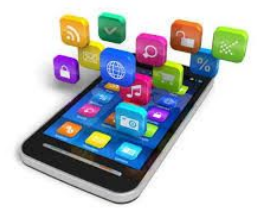

## **Problématique**

**Quelles applications utiliser pour faire une visioconférence ?**

#### **Hypothèses des élèves**

- WhatsApp
- Skype
- Google Hangouts meet
- Zoom
- FaceTime
- Facebook messenger vidéo

#### ● **Hypothèses retenues**

- WhatsApp et FaceTime
- Skype et Hangouts
- FramaTalk

## **Activités des élèves**

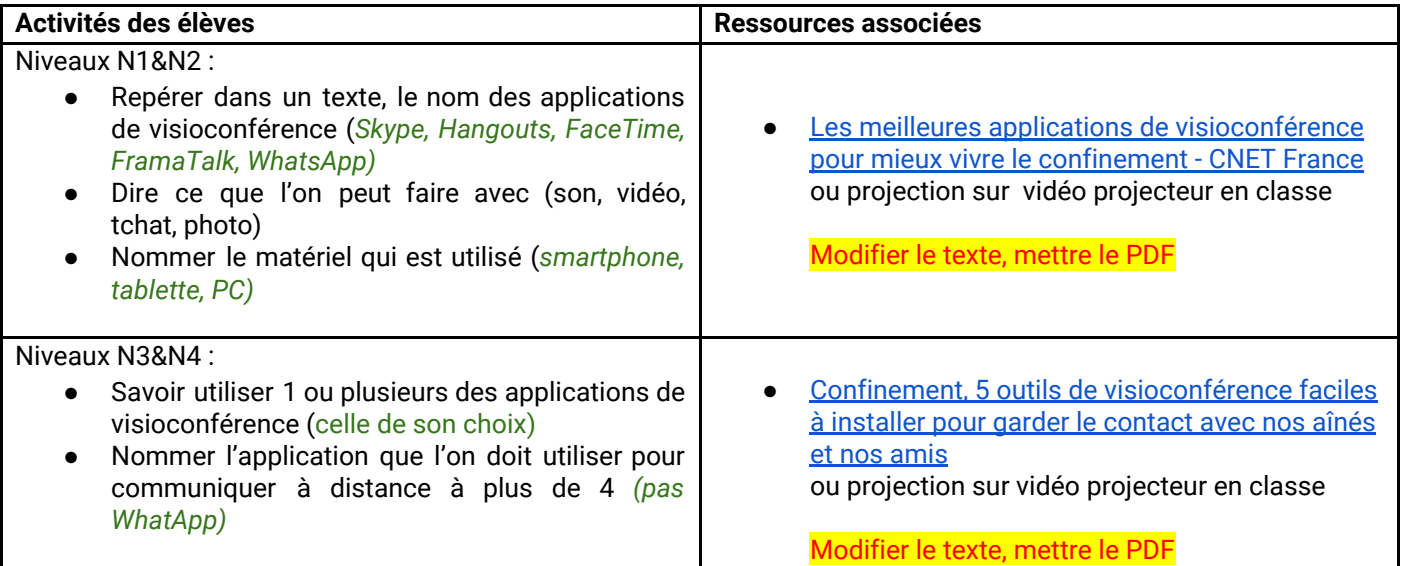

## **Structuration des connaissances**

● *[https://ent2d.ac-bordeaux.fr/disciplines/sti/wp-content/uploads/sites/41/2016/11/C3-MOT-5d-Logiciel](https://ent2d.ac-bordeaux.fr/disciplines/sti/wp-content/uploads/sites/41/2016/11/C3-MOT-5d-LogicielsUsuels.jpg) [sUsuels.jpg](https://ent2d.ac-bordeaux.fr/disciplines/sti/wp-content/uploads/sites/41/2016/11/C3-MOT-5d-LogicielsUsuels.jpg)*

## **Séance 2 – Réaliser un tutoriel pour utiliser la vidéoconférence**

#### **Démarche résolution de problème technique**

## **Compétences et connaissances travaillées du programme**

#### Attendus de fin de cycle : *Repérer et comprendre la communication et la gestion de l'information.*

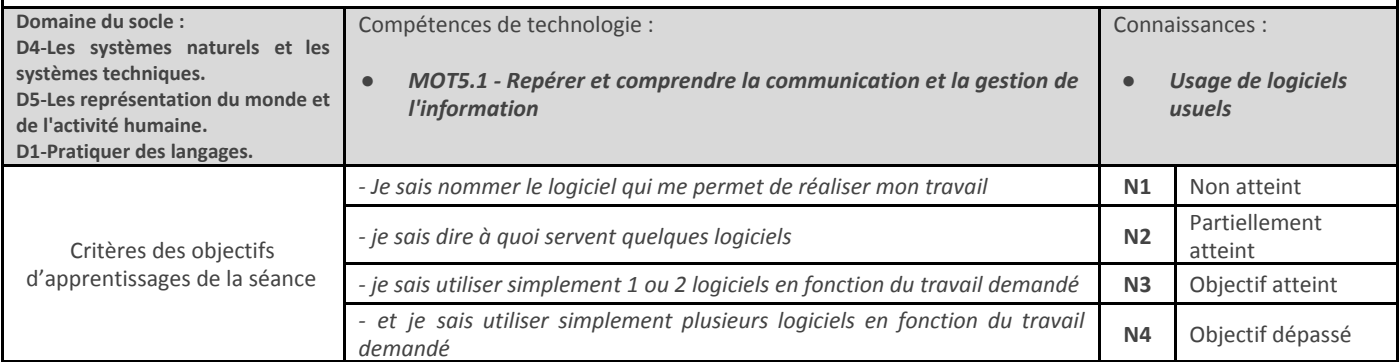

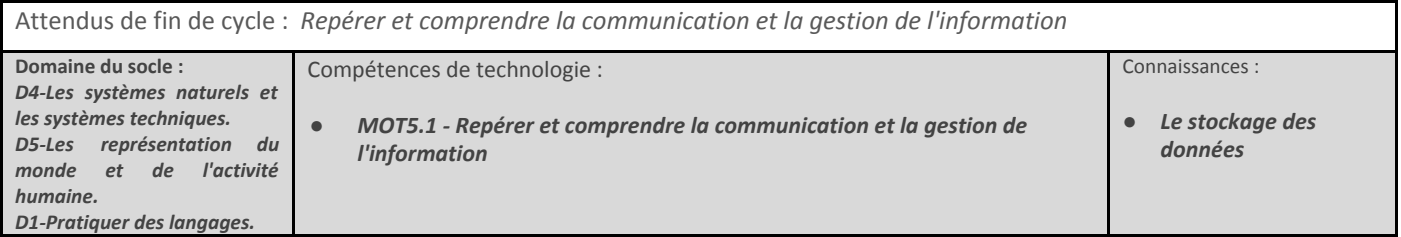

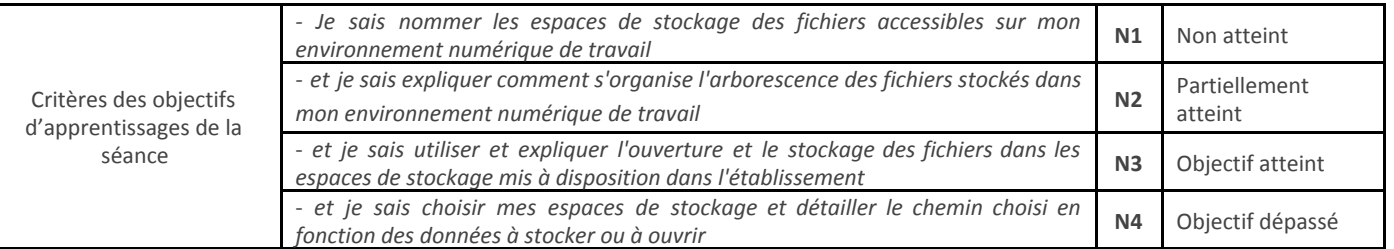

## **Situation déclenchante**

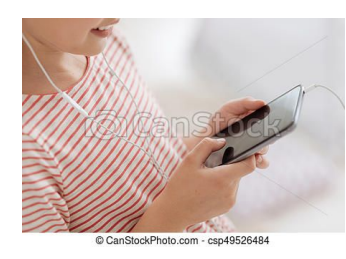

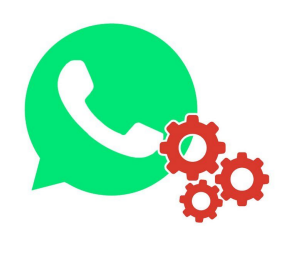

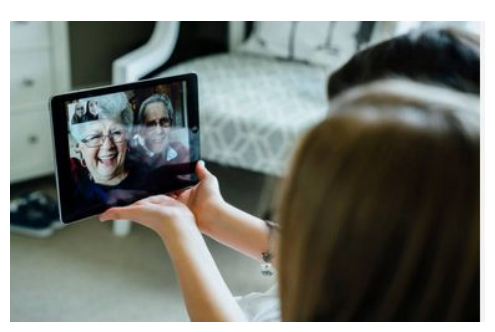

*gettyimages*

#### **Problématique**

#### **Comment expliquer l'utilisation d'une application visioconférence à ses grands-parents ?**

#### **Hypothèses des élèves**

- par téléphone
- en vidéo
- par un mail

#### **Hypothèses retenues**

- une vidéo pour le tutoriel
- un mail ou SMS/MMS pour envoyer la vidéo

#### **Activités des élèves**

On trouve 3 étapes :

1. On réalise le tutoriel avec un logiciel, par exemple :

- AZ Screen Recorder, pour Android
- ScreenCast pour PC
- 2. On l'enregistre.
- 3. On l'envoie soit par mail (avec le PC, tablette), soit par SMS/MMS par smartphone.

#### Etape 1 : Réaliser le tutoriel avec AZ Screen Recorder (Android) ou ScreenCast (PC)

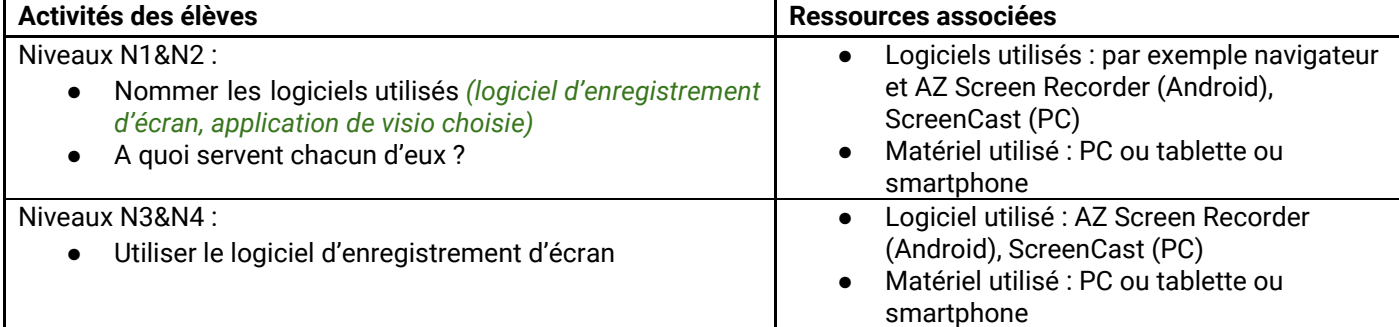

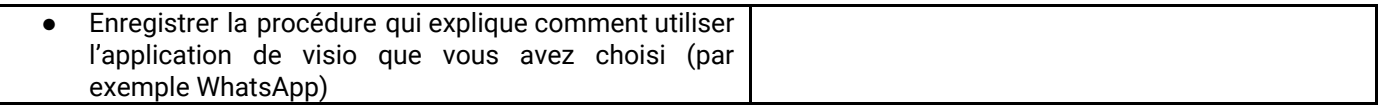

#### Etape 2 : Stocker la vidéo

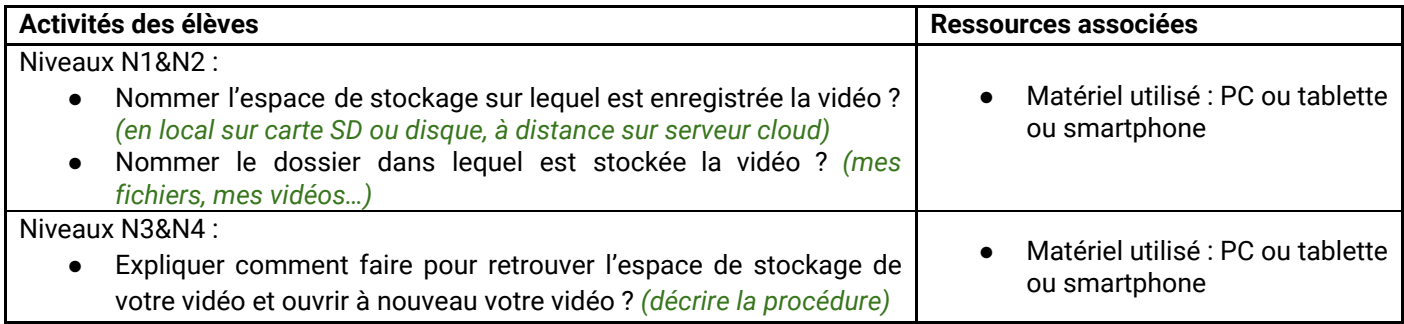

Etape 3 : Envoyer la vidéo par SMS

## **Structuration des connaissances**

- *[https://ent2d.ac-bordeaux.fr/disciplines/sti/wp-content/uploads/sites/41/2016/11/C3-MOT-5d-Logiciel](https://ent2d.ac-bordeaux.fr/disciplines/sti/wp-content/uploads/sites/41/2016/11/C3-MOT-5d-LogicielsUsuels.jpg) [sUsuels.jpg](https://ent2d.ac-bordeaux.fr/disciplines/sti/wp-content/uploads/sites/41/2016/11/C3-MOT-5d-LogicielsUsuels.jpg)*
- *[https://ent2d.ac-bordeaux.fr/disciplines/sti-college/wp-content/uploads/sites/63/2016/11/C3-MOT-5b](https://ent2d.ac-bordeaux.fr/disciplines/sti-college/wp-content/uploads/sites/63/2016/11/C3-MOT-5b1-StockageDonnees.jpg) [1-StockageDonnees.jpg](https://ent2d.ac-bordeaux.fr/disciplines/sti-college/wp-content/uploads/sites/63/2016/11/C3-MOT-5b1-StockageDonnees.jpg)*

# **Evaluation formative – Quiz**

● Pas de Quiz